# Работа с графическими файлами

## Модельный пример

Рассмотрим пример работы с изображением, в котором мы:

- 1. Пройдем по каждому пикселю в изображении.
- 2. Получим для него значение цвета в RGB-нотации.
- 3. Присвоим этому пикселю новое значение цвета (поменяем составляющие).
- 4. В конце сохраним получившееся изображение с новым именем.

Начальное изображение в этом примере никак не меняется, но от него можно отталкиваться в дальнейшей работе.

Итак, приступим.

Для работы нам потребуется файл с изображением - Рианна.jpg, который нужно сохранить в тот же каталог, где будут лежать программы по его обработке.

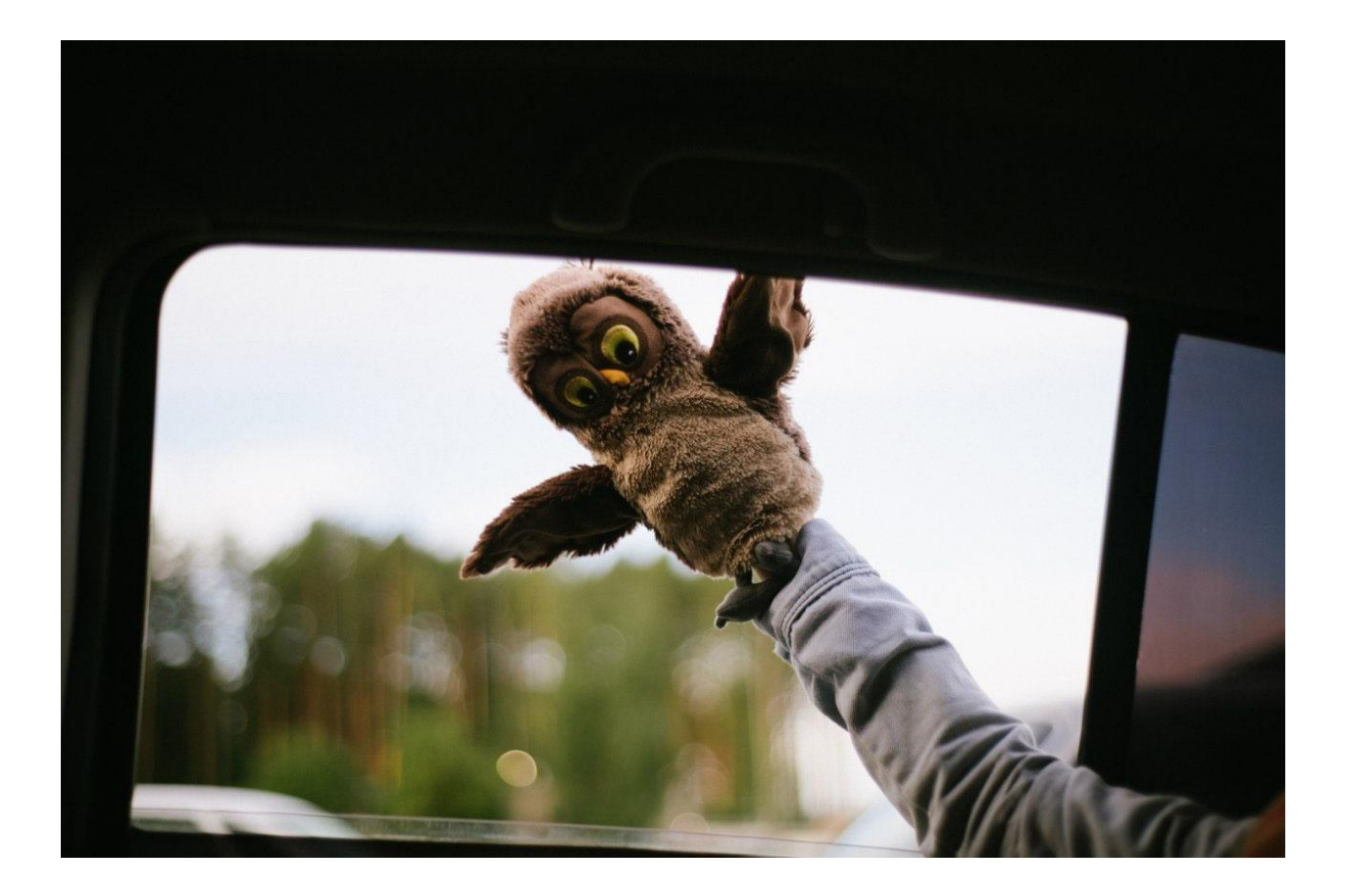

```
from PIL import Image
im = Image.open("Pианна.jpg")pixels = im.load() # список с пикселями
x, y = im.size # wupuHa (x) и высота (у) изображения
for i in range(x):
   for j in range(y):
        r, g, b = \text{pixels}[i, j]pixels[i, j] = g, b, rim.save("Рианна2.jpg")
```
Для работы с изображением нам нужен объект Image, который находится в библиотеке PIL (пишется большими буквами).

#### Функция ореп

Мы открываем изображение с диска функцией open. В функции open в скобках указывается или абсолютный путь к файлу, или просто имя файла, если файл размещен в том же каталоге, что и сама программа.

Потом получаем список пикселей этого изображения, используя функцию load. Ее применяем к объекту, загруженному в переменную im. После применения функции получаем двумерный список, где для каждого пикселя хранится кортеж - цвет пикселя в палитре RGB.

### Важно!

Обратите внимание: pixels устроен так, что индексация в нем идет кортежами, поэтому здесь запись pixels[i, j], а не pixels[i][j], что, возможно, было бы удобнее и привычнее. Это особенность библиотеки: создателям показалось, что так будет архитектурно уместнее.

С помощью атрибута size объекта im мы можем получить размер изображения, который хранится в виде кортежа: сначала ширину, потом высоту изображения в пикселях, что соответствует размерности pixels.

Далее переберем все элементы pixels (двумя циклами for) и для каждого элемента получим значение трех компонентов цвета. Запишем в массив pixels эти значения, но изменив порядок значений.

Для получения трех компонентов цвета каждого пикселя мы используем множественное присваивание, поэтому пишем

 $r, g, b = \text{pixels}[i, j]$ 

вместо

```
pixel = pixels[i, j]r = pixel[0]g = pixel[1]b = pixel[2]
```
Множественное присваивание позволяет писать более простой и лаконичный код. Именно так мы поступили и в случае с вычислением х и у.

Затем при помощи функции save сохраняем измененный список пикселей в файл изображения с именем Рианна2.jpg.

### Важно!

В данном случае появляется новая картинка в том же месте, где находилась начальная. Начальное изображение осталось без изменений, а новое получено из начального изменением значений цветовых компонентов для каждого пикселя.

## Создание изображений и рисование

С помощью библиотеки PIL мы можем не только изменять существующие изображения, но и создавать новые.

Для этого используется функция Image.new, которая принимает тип палитры (мы договорились использовать RGB), кортеж с размером нового изображения и цвет, которым будет залито это изображение. В данном примере создается изображение 500 на 500 пикселей, залитое зеленым:

from PIL import Image

```
im = Image.new("RGB", (500, 500), (0, 255, 0))
print(im.size)# Просто посмотрим, изображение какого размера у нас получилось
im.size("5.jpg")
```
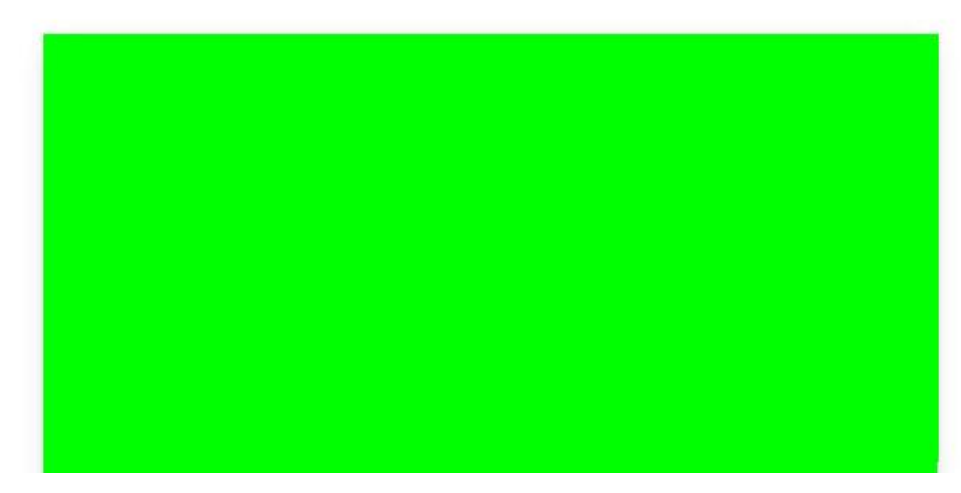

Создавать однотонные изображения не особенно интересно, поэтому давайте посмотрим, какие возможности дает библиотека PIL, если нам хочется что-то нарисовать. Для этого нам надо обратить внимание на объект Draw из модуля PIL. ImageDraw. У этого объекта есть много инструментов для создания графических примитивов: прямых, кривых, точек, прямоугольников, дуг и т. д.

#### from PIL import Image, ImageDraw

```
# создание изображения
new image = Image.new("RGB", (100, 200), (0, 0, 0))
# на изображении создаем рисунок для рисования
draw = ImageDraw.Draw(new image)# рисуем линию
draw.line((0, 0, 100, 200), fill=(255, 0, 0), width=1)
# сохраним изображением в файл формата PNG
new image.save('6.png', "PNG")
```
Этот пример создает новое черное изображение размером 100 на 200 и нарисует на нем линию красного цвета толщиной в 1 пиксель из левого верхнего в правый нижний угол. Вот получившееся изображение:

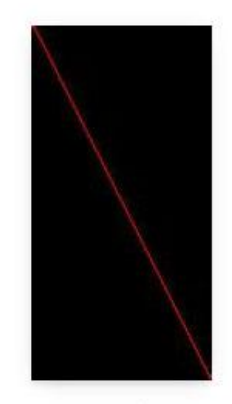

Для рисования нам надо передать наше открытое изображение в ImageDraw. Draw, а результат сохранить в переменную. Потом можно использовать у полученного объекта различные функции по рисованию примитивов, при этом результаты будут сразу применены к нашему открытому изображению.

Функция line нужна для рисования линий. Она принимает кортеж с координатами начала и конца отрезка и дополнительные параметры — цвет заливки и толщину линий. Можно передавать более 2 точек, тогда точки будут соединены последовательно - и мы получим некоторую ломаную линию.

Давайте рассмотрим еще один пример, который рисует вот такую картинку:

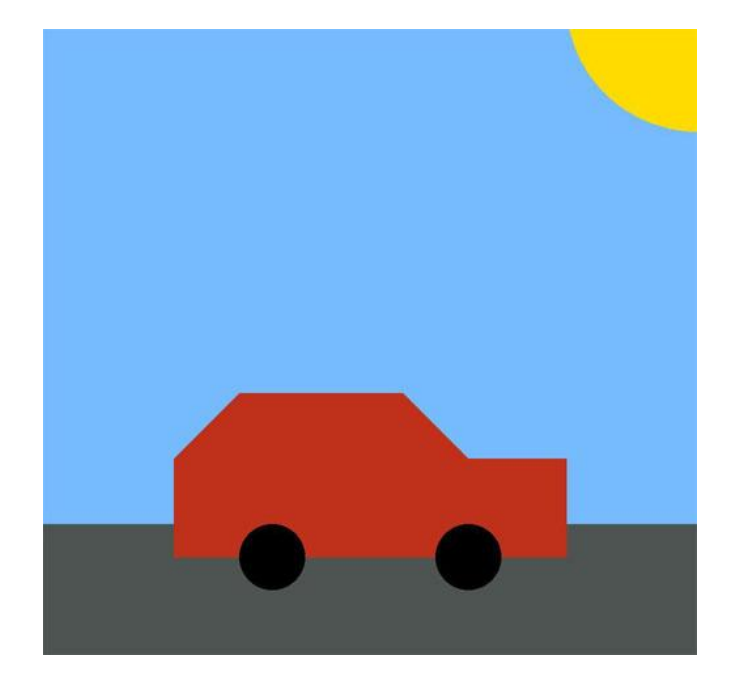

from PIL import Image, ImageDraw

```
def picture(file name, width, height, sky color='#75BBFD',
            asphalt color='#4E5452', car color='#bF311A',
            wheels_color='#000000', sun_color='#FFDB00'):
    im = Image.new("RGB", (width, height))drawer = ImageDraw.Draw(im)drawer.rectangle(((0, 0), (width, int(height * 0.8))), sky color)
    drawer.rectangle(((0, int(height * 0.8)), (width, height)),asphalt color)
   drawer.ellipse((
     (int(0.8 * width), -int(0.2 * height)),(int(1.2 * width), int(0.2 * height))),sun_color)
```

```
drawer.polygon(((int(0.2 * width), int(height * 0.85)),
```

```
(int(0.2 * width), int(height * 0.7)),(int(0.3 * width), int(height * 0.6)),(int(0.55 * width), int(height * 0.6)),(int(0.65 * width), int(height * 0.7)),(int(0.8 * width), int(height * 0.7)),(int(0.8 * width), int(height * 0.85))),
               car color)
for i in range(2):
    drawer.ellipse(((int(0.3 * width) + int(0.3 * width) * i,
                    int(0.8 * height)),(int(0.4 * width) + int(0.3 * width) * i,int(0.9 * height))),
                   wheels_color)
```

```
im.save(file_name)
```
#### picture('test.jpg', 1000, 1000)

У нас есть функция picture, которая принимает на вход параметры картинки: ее размер и цвета. Такая организация кода удобна, если вам надо сделать несколько типовых изображений с небольшой разницей между друг другом. Обратите внимание: цвета можно задавать не только кортежем из 3 целых чисел, но и строкой с шестнадцатеричным представлением цвета. Коды цветов можно легко найти в Интернете по запросу «Барабан цветов».

Сначала мы создаем создаем изображение. Если не укажем цвет заливки, все пиксели получившегося изображения будут черными.

```
im = Image.new("RGB", (width, height))
```
С помощью функции rectangle, которая рисует прямоугольники, нарисуем небо и дорогу. Функция принимает на вход координату левого верхнего угла прямоугольника и координату правого нижнего угла и цвет заливки.

```
drawer.rectangle(((0, 0), (width, int(height * 0.8))), sky color)drawer.rectangle(((0, int(height * 0.8)), (width, height)), asphalt_color)
```
С помощью функции ellipse рисуем солнце. Функция принимает на вход координаты верхнего левого и правого нижнего угла прямоугольника, внутри которого будет вписан эллипс и цвет заливки. Для получения круга описанный прямоугольник должен быть квадратом. Обратите внимание: часть солнца находится за пределами изображения. При этом при рисовании никакой ошибки не возникнет - часть рисунка за пределами изображения просто пропадет.

```
drawer.ellipse((
     (int(0.8 * width), -int(0.2 * height)),(int(1.2 * width), int(0.2 * height)))sun_color)
```
При рисовании корпуса автомобиля у нас появляется многоугольный элемент. Отдельной и Чаты рисования объекта именно такой формы в PIL, конечно, нет. Но можно использовать функци....

которая принимает на вход неограниченное количество координат точек, которые соединяет между собой. Последняя точка соединяется с первой, а получившееся замкнутое пространство заливается цветом. С помощью нее можно рисовать любые многоугольники.

```
drawer.polygon(((int(0.2 * width), int(height * 0.85)),(int(0.2 * width), int(height * 0.7)),(int(0.3 * width), int(height * 0.6)),(int(0.55 * width), int(height * 0.6)),(int(0.65 * width), int(height * 0.7)),(int(0.8 * width), int(height * 0.7)),(int(0.8 * width), int(height * 0.85))),
                   car color)
```
Затем с помощью уже известной нам функции ellipse дорисовываем колеса.

После сохраняем изображение. Обратите внимание: в функции save есть дополнительный опциональный аргумент, который указывает формат сохранения файла. Если формат не указан, PIL делает предположение исходя из расширения имени файла, который указан первым аргументом.

В модуле ImageDraw есть еще ряд функций для рисования, а у рассмотренных функций есть интересные дополнительные параметры. Почитайте о них подробнее в документации. Вообще, документация основной источник знаний. Если вы хотите использовать стороннюю библиотеку, старайтесь заглядывать туда почаще.